## **Creating Playlists with Selected Files**

Create a playlist by arranging the files one by one.

*1* Select the playback mode.

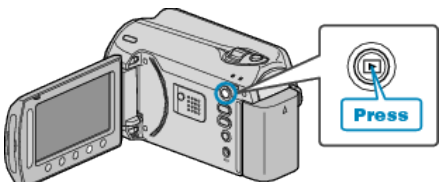

*2* Select video mode.

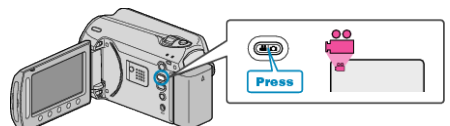

3 Touch  $\textcircled{\tiny{\textcircled{\tiny{M}}}}$  to display the menu.

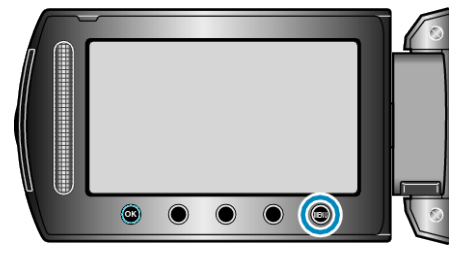

4 Select "EDIT PLAYLIST" and touch  $\circledast$ .

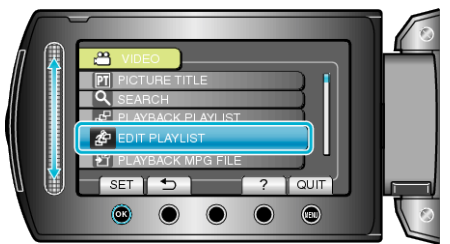

5 Select "NEW LIST" and touch  $\otimes$ .

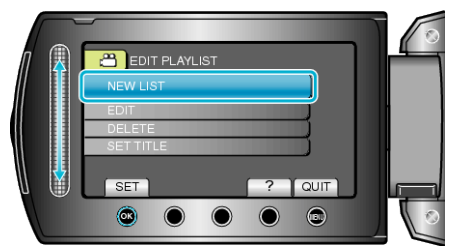

6 Select "CREATE FROM SCENE" and touch  $\circledR$ .

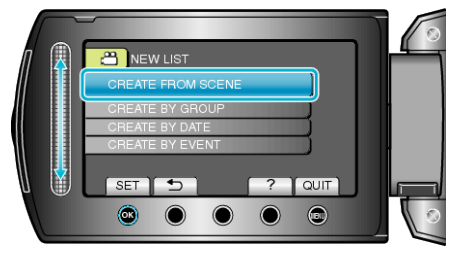

7 Select the file to add to playlist and touch  $\circledast$ .

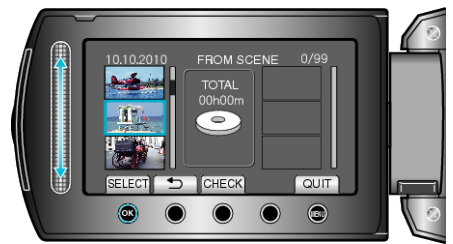

● Touch "CHECK" to check the selected video.

8 Select the insertion point and touch  $\circledast$ .

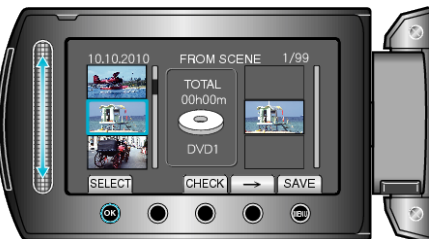

- The selected videos are added to the playlist on the right.
- $\bullet$  To delete a video from the playlist, touch " $\rightarrow$ " to select the video and touch  $\textcircled{\tiny{\sf N}}$ .
- Repeat steps 7-8 and arrange the videos in the playlist.
- 9 After arranging, touch  $\textcircled{\tiny{m}}$ .

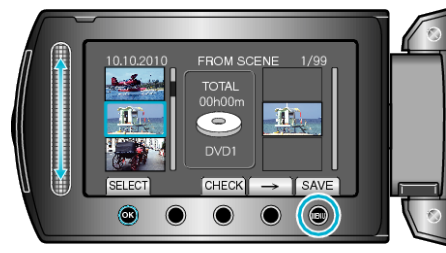

10 Select "SAVE AND THEN QUIT" and touch  $\circledast$ .

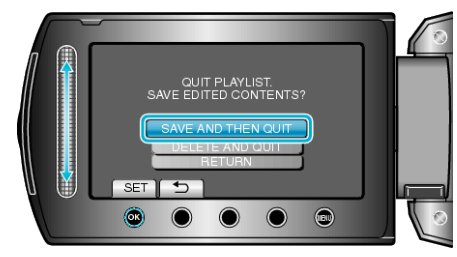